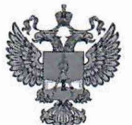

ФЕДЕРАЛЬНОЕ АГЕНТСТВО НО ТЕХНИЧЕСКОМУ РЕГУЛИРОВАНИЮ И МЕТРОЛОГИИ

# **ФЕДЕРАЛЬНОЕ БЮДЖЕТНОЕ УЧРЕЖДЕНИЕ «ГОСУДАРСТВЕННЫЙ РЕГИОНАЛЬНЫЙ ЦЕНТР СТАНДАРТИЗАЦИИ, МЕТРОЛОГИИ И ИСПЫТАНИЙ В Г. МОСКВЕ И МОСКОВСКОЙ ОБЛАСТИ» (ФБУ «РОСТЕСТ-МОСКВА»)**

СОГЛАСОВАНО Заместитель генерального директора ФБУ Ростест-Москва»  $C5V$ А.Д. Меньшиков **Seyeer Млеква** «15» декабря 2022 г.

Государственная система обеспечения единства измерений

ГЕНЕРАТОРЫ СИГНАЛОВ ВЕКТОРНЫЕ RFVSG20L

Методика поверки

РТ-МП-105 8-441-2022

г. Москва 2022 г.

# 1 Общие положения

Настоящая методика распространяется на генераторы сигналов векторные RFVSG20L (далее - генераторы) и устанавливает порядок и объем их первичной и периодической поверки.

Выполнение **BCCX** требований настоящей методики обеспечивает прослеживаемость поверяемого средства измерений к следующим государственным первичным эталонам:

- к ГЭТ 1-2022 Государственный первичный эталон единиц времени, частоты и национальной шкалы времени;

- к ГЭТ 26-2010 Государственный первичный эталон единицы мощности электромагнитных колебаний в волноводных и коаксиальных трактах в диапазоне частот от 0,03 до 37,50 ГГц.

Для обеспечения реализации методики поверки при определении метрологических характеристик по пунктам 10.1-10.5 применяется метод прямых измерений.

### 2 Перечень операций поверки средства измерений

2.1 При проведении поверки выполняют операции, указанные в таблице 1.

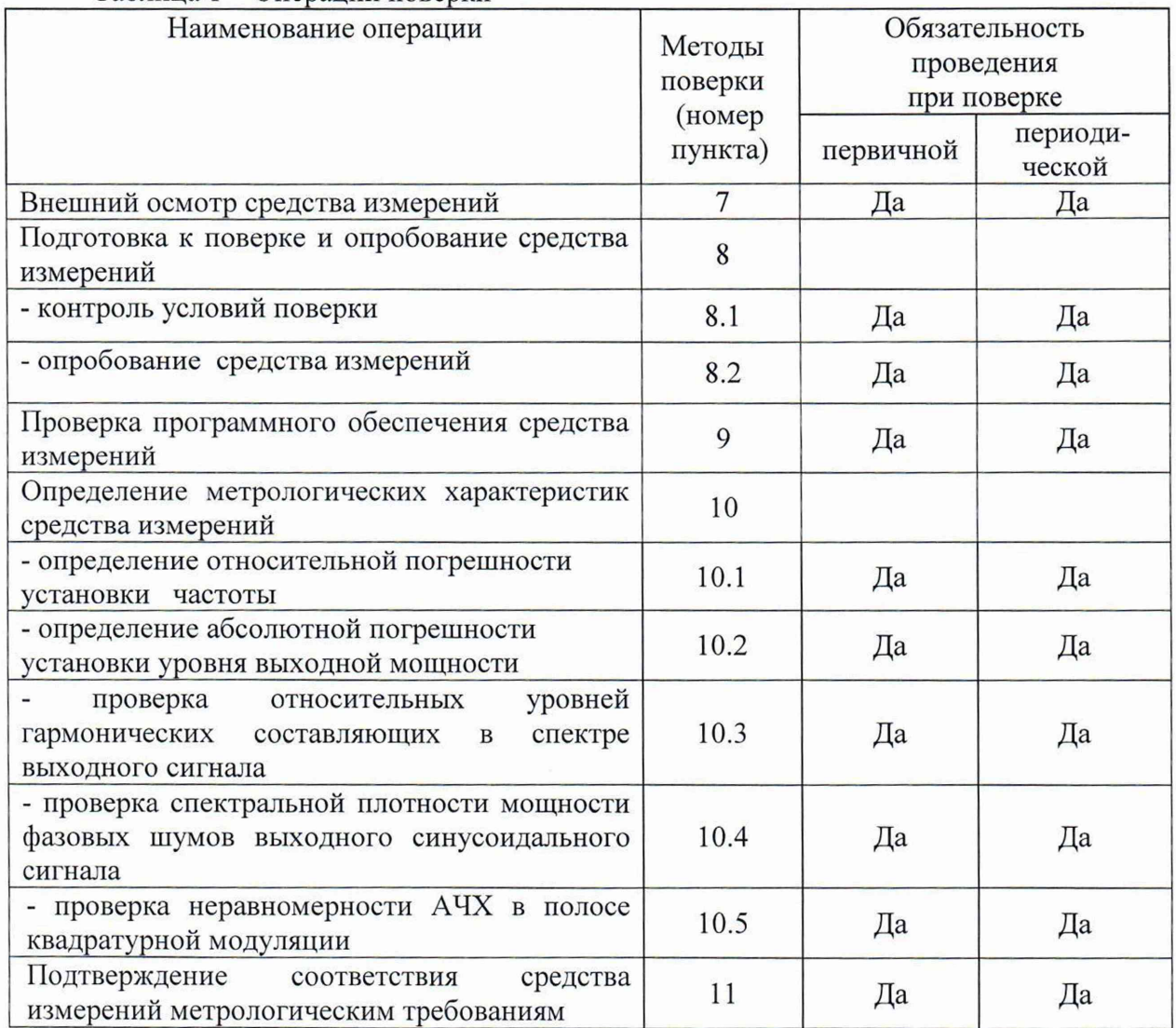

#### Таблица 1 - Операции поверки

### **3 Требования к условиям проведения поверки**

При проведении поверки должны соблюдаться нормальные условия, установленные в ГОСТ 8.395-80 «Государственная система обеспечения единства измерений. Нормальные условия измерений при поверке. Общие требования»:

- температура окружающей среды, °С .............. от 20 до 30:

-относительная влажность воздуха, % ............... от 30 до 80;

### **4 Требование к специалистам, осуществляющим поверку**

К проведению поверки генераторов сигналов векторных RFVSG20L допускаются специалисты имеющие:

- высшее образование или дополнительное профессиональное образование по специальности и (или) направлению подготовки, соответствующему области аккредитации («метрология» и (или) «радиоизмерения»);

- опыт работы по обеспечению единства измерений в области аккредитации, не менее трех лет;

- освоившие работу с генераторами и применяемыми средствами поверки;

- изучившие настоящую методику.

### **5 Метрологические и технические требования к средствам поверки**

5.1 При проведении поверки генераторов сигналов векторных RFVSG20L применяют средства поверки, указанные в таблице 2.

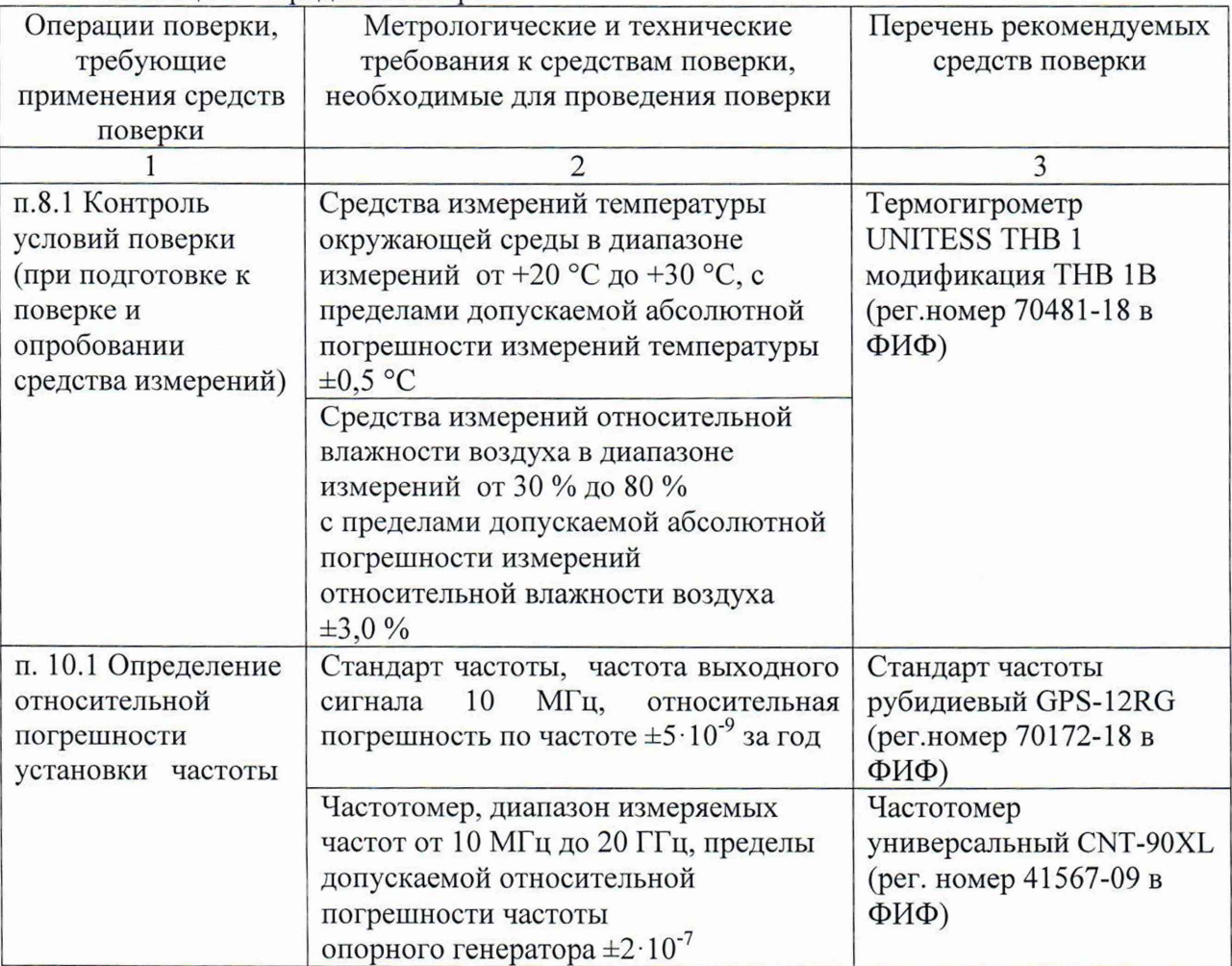

### Таблица 2 - Средства поверки

Продолжение таблицы 2

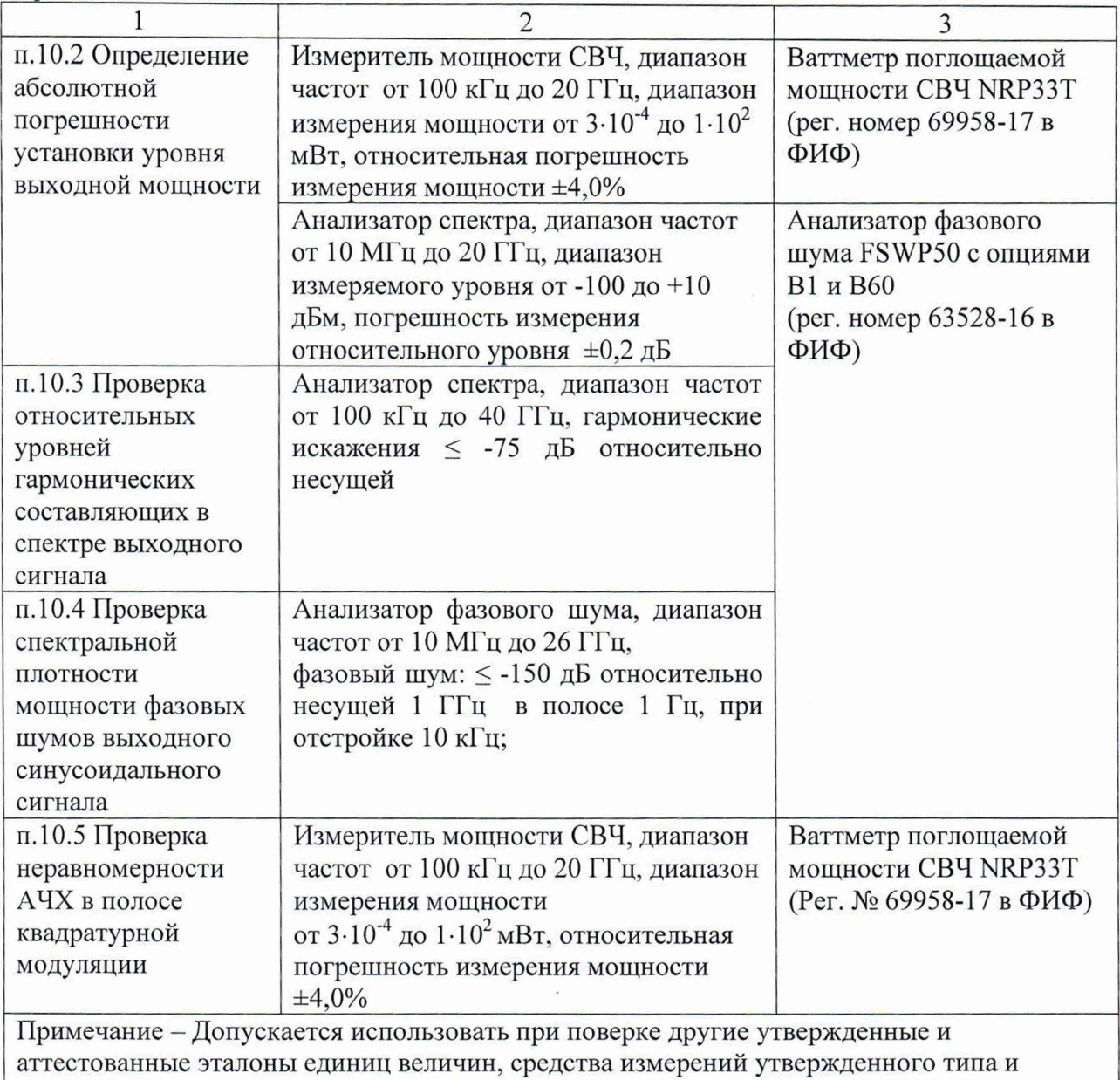

поверенные, удовлетворяющие метрологическим требованиям, указанным в таблице

# **6 Требования (условия) по обеспечению безопасности проведения поверки**

6.1 При проведении поверки необходимо соблюдать:

- общие правила техники безопасности в соответствии с требованиями ГОСТ 12.2.003 «Система стандартов безопасности труда. Оборудование производственное. Общие требования безопасности»;

- «Правила по охране труда при эксплуатации электроустановок», утвержденные Приказом Министерства труда и социальной защиты Российской Федерации от 15 декабря 2020 г. № 903н «Об утверждении Правил по охране труда при эксплуатации электроустановок»;

- указания по технике безопасности, приведенные в эксплуатационной документации на средства поверки;

- указания по технике безопасности, приведенные в эксплуатационной документации на генераторы.

6.2 К проведению поверки допускаются специалисты, изучившие требования безопасности по ГОСТ 22261-94 «Средства измерений электрических и магнитных величин. Общие технические условия, с Изменением №1» и ГОСТ 12.2.091-2002 «Безопасность электрических контрольно-измерительных приборов и лабораторного оборудования. Часть 1. Общие требования», имеющие 3 группу допуска по электробезопасности и прошедшие инструктаж по технике безопасности на рабочем месте.

6.3 На рабочем месте должны быть приняты меры по обеспечению защиты от воздействия статического электричества.

### **7 Внешний осмотр средства измерений**

При проведении внешнего осмотра установить соответствие генераторов следующим требованиям:

- внешний вид генераторов должен соответствовать фотографиям, приведённым в описании типа на данное средство измерений;

- наличие маркировки, подтверждающей тип, и заводской номер;

- наличие пломб от несанкционированного доступа, установленных в местах согласно описанию типа на данное средство измерений.

- наружная поверхность не должна иметь следов механических повреждений, которые могут влиять на работу прибора и его органов управления;

- разъемы должны быть чистыми;

- комплектность генератора должна соответствовать указанной в технической документации фирмы-изготовителя.

Результаты выполнения операции считать положительными, если выполняются вышеуказанные требования.

Установленный факт отсутствия пломб от несанкционированного доступа при периодической поверке не является критерием неисправности средства измерения и носит информативный характер для производителя средства измерений и сервисных центров, осуществляющих ремонт.

Факт отсутствия пломб от несанкционированного доступа при периодической поверке фиксируется в протоколе поверке в соответствующем разделе.

#### **8 Подготовка к поверке и опробование средства измерений**

8.1 Контроль условий поверки

Контроль условий поверки проводить средствами поверки, приведенными в таблице 2.

Результаты контроля условий поверки считаются положительными, если подтверждается их соответствие требованиям раздела 3.

При отрицательных результатах контроля условий поверки дальнейшие операции поверки не проводятся до достижения условиями поверки требуемых значений.

Выдержать генератор в выключенном состоянии в условиях проведения поверки не менее двух часов, если он находился в отличных от них условиях.

Выдержать генератор во включенном состоянии не менее 30 минут.

Выдержать средства поверки во включенном состоянии в течение времени, указанного в их руководствах по эксплуатации.

### 8.2 Опробование средства измерений

Подключить генератор к ПК через любой имеющийся интерфейс связи с ПК в соответствии с РЭ. Установить программное обеспечение с цифрового носителя из состава генератора. Запустить ПО на ПК. Произвести подключение к генератору в соответствии с РЭ.

Установить на генераторе настройки по умолчанию.

Проверить управление путем изменения настроек в различных режимах, включение/отключение генерации СВЧ мощности путем нажатия на кнопку «RF» в программе. При включении генерации СВЧ мощности соответствующие кнопки в программе должны поменять цвет на зеленый. Проверить возможность прохождение внутреннего теста, для чего нажать клавиши: Device>Perform Self Test.

Результаты опробования считать удовлетворительными, если ПО загружается, генератор реагирует на управление, после включения и прохождения внутреннего теста не возникают сообщения об ошибках.

### 9 Проверка программного обеспечения средства измерений

идентификационных обеспечения Проверку данных программного  $(110)$ генераторов проводить путем вывода на экран монитора персонального компьютера информации о версии программного обеспечения. Для отображения версии ПО основном меню программного обеспечения нажать Help>About.

Результат проверки считать положительным, если номер версии программного обеспечения соответствует данным, приведенным в таблице 3.

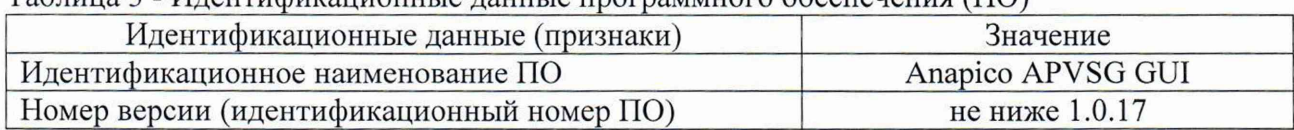

## Таблица 3 - Илентификационные ланные программного обеспечения (ПО)

#### 10 Определение метрологических характеристик средства измерений

10.1 Определение относительной погрешности установки частоты

Определение относительной погрешности установки частоты проводят методом прямых измерений с помощью частотомера универсального CNT-90XL и стандарта частоты рубидиевого GPS-12RG, который используется в качестве опорного генератора.

Выполнить соединение средств измерений в соответствии со схемой, приведённой на рис. 1.

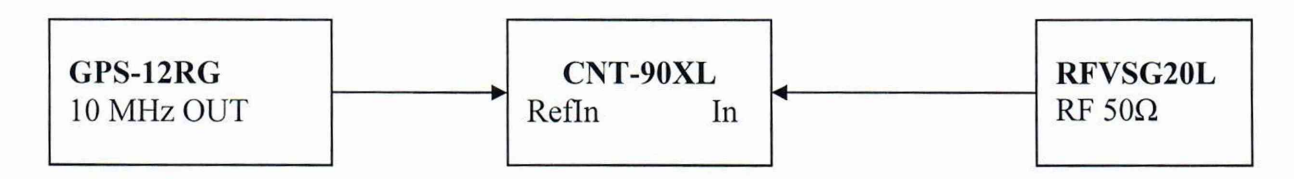

#### Рисунок 1

Установить на генераторе параметры по умолчанию.

Установить на генераторе значение фиксированной частоты 100 кГц, уровень выходной мощности минус 10 дБм, включить генерацию СВЧ.

Измерить выходную частоту генератора с помощью частотомера, зафиксировать результаты измерений  $F_{H3M}$ .

Повторить измерения на частотах соответствующих середине и концу диапазона частот поверяемого генератора.

Рассчитать по формуле (1) относительную погрешность установки частоты  $\delta F$ .

$$
\delta F = \frac{F_{H3M} - F_{HOM}}{F_{HOM}} \,, \tag{1}
$$

где Гизм-измеренное значение частоты, Гц;

Ғном- установленное значение частоты, Гц.

Результаты поверки считать положительными, если рассчитанные значения относительной погрешности частоты бF для всех указанных частот не установки превышают  $\pm$  3·10<sup>-8</sup>.

10.2 Определение абсолютной погрешности установки уровня выходной мощности

Для определения абсолютной погрешности установки уровня выходной мощности, подключить ваттметр поглощаемой мощности СВЧ NRP33T к выходу генератора, установить на нем частоту измерений для корректировки частотной зависимости. На генераторе установить немодулированный сигнал, уровень выходной мощности Руст равный 0 дБм. Измерения выходного уровня генератора Р<sub>изм</sub> провести на частотах: 100 кГц, 50, 100, 250, 500 МГц; 1, 2, 4, 6, 8, 10, 12, 15, 18, 20 ГГц. Зафиксировать результаты измерений Ризм.

Аналогичным образом провести измерения для уровней выходной мощности 5, 10, 15,18 дБм.

Зафиксировать результаты измерений Рм.

Повторить измерения для всех выходных каналов генератора.

Рассчитать абсолютную погрешность установки уровня выходной мощности по формуле:

$$
\Delta P = P_{\text{H3M}} - P_{\text{VCT}} , \qquad (2)
$$

где Руст - установленное на генераторе значение уровня мощности, дБм;

Ризм - показания ваттметра поглощаемой мощности, дБм.

Для проверки уровня выходной мощности в диапазоне от -5 до -90 дБм выполнить соединение средств измерений в соответствии со схемой, приведённой на рис. 2.

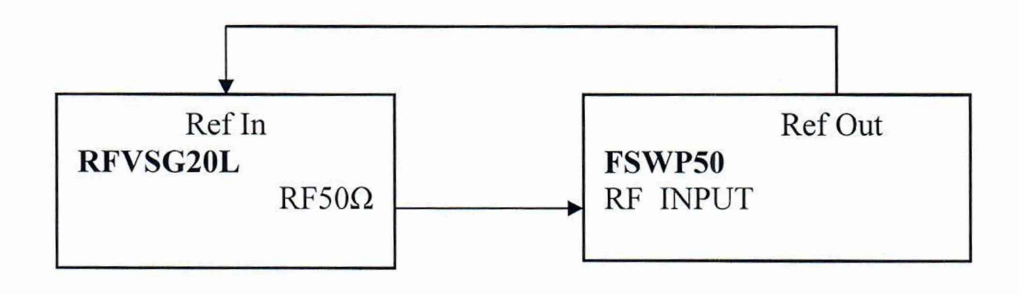

Рисунок 2

Генератор перевести в режим работы от внешнего источника опорного сигнала частотой 10 МГц, который подать с выхода 10 МГц анализатора FSWP50. На генераторе установить немодулированный сигнал частотой 100 кГц и уровнем 0 дБм. На анализаторе FSWP50 включить режим анализатора спектра, установить частоту измерения и выбрать режим относительных измерений уровня сигнала (установить «0 дБ»). Уменьшая выходной уровень генератора  $P_{YCT}$  с шагом 5 дБ, провести измерения до уровня минус 60 дБм. Зафиксировать результаты измерений Рм.

При достижении показаний маркера менее, чем минус 60 дБм на анализаторе спектра установить: опорный уровень минус 60 дБм; встроенный аттенюатор ВЧ 0 дБ; полосу пропускания 10 Гц. Установить полученное значение маркера в качестве опорного.

Уменьшая выходной уровень генератора Руст с шагом 5 дБ, провести измерения до уровня минус 90 дБм. Зафиксировать результаты измерений Рм-

Рассчитать абсолютную погрешность установки уровня выходного синусоидального сигнала  $\Delta P$ <sub>, д</sub>Б, для уровня выходного синусоидального сигнала ниже 0 дБм и до минус 60 дБм по формуле:

$$
\Delta P = P_{\text{VCT}} - P_{\text{M}} + \Delta P_0, \qquad (3)
$$

где  $P_M$  – текущие показания дельта-маркера анализатора спектра, дБм,

 $\Delta P_0$  - погрешность установки уровня выходного синусоидального сигнала для значения уровня выходного синусоидального сигнала, равном 0 дБм, рассчитанная по формуле (2), дБ

Рассчитать абсолютную погрешность установки уровня выходного синусоидального сигнала  $\Delta P$  дБ, для уровня выходного синусоидального сигнала ниже минус 60 дБм по формуле:

$$
\Delta P = P_{\text{VCT}} - P_{\text{M}} + \Delta P_{-60\mu\text{Bm}}\,,\tag{4}
$$

где  $\Delta P_{-60,\text{dBM}}$  – погрешность установки уровня выходного синусоидального сигнала для значения уровня выходного синусоидального сигнала, равном минус 60 дБм, рассчитанная по формуле (3), дБ.

Повторить измерения уровня выходной мощности в диапазоне от -5 до -90 дБм на частотах 10, 20 ГГц.

Результаты проверки считать положительными, если рассчитанные значения абсолютной погрешности установки уровня выходной мощности не превышают  $\pm 1.8$  дБ.

10.3 Проверка относительных уровней гармонических составляющих в спектре выходного сигнала

Для проверки уровня гармонических составляющих выполнить соединение СИ в соответствии со схемой, приведённой на рис. 2.

На генераторе установить немодулированный сигнал частотой  $f_{\text{Hec}}$  равной 100 кГц и уровнем 0 дБм. На анализаторе FSWP50 с опцией В1, работающего в режиме анализатора спектра, установить опорный уровень 3 дБм, центральную частоту равную частоте генератора, полосу пропускания 1 кГц, полосу обзора 50 кГц.

На анализаторе включить режим автоматического измерения гармонических составляющих. Зафиксировать результаты измерений гармонических составляющих 2-го порядка. Повторить измерения на частотах  $f_{\text{Hec}}$  равных: 10, 100 МГц; 1, 2, 4, 6, 10, 12, 15, 20 ГГц. Зафиксировать результаты измерений.

 $\boldsymbol{8}$ 

Результаты поверки считать положительными, если измеренные значения гармонических составляющих синусоидального сигнала для всех указанных частот не превышают минус 30 дБ, относительно несущей.

10.4 Проверка спектральной плотности мощности фазовых шумов выходного синусоидального сигнала

Проверку уровня фазового шума проводят методом прямых измерений при помощи анализатор фазового шума FSWP50.

Для проверки уровня фазового шума выполнить соединение СИ в соответствии со схемой, приведённой на рис. 2.

На генераторе установить немодулированный сигнал частотой 1 ГГц и уровнем 10 дБм. На анализаторе фазового шума FSWP50 установить частоту 1 ГГц, диапазон отстроек от 1 до 100 кГц и количество кросс-корреляций, необходимое для достижения требуемой чувствительности. Маркером в режиме измерения фазового шума провести измерения, при отстройке 10 кГц от несущей. Зафиксировать результаты измерений.

Результаты поверки считать положительными, если измеренные значения спектральной плотности мощности фазовых шумов выходного синусоидального сигнала не превышают минус 140 дБ относительно несущей.

10.5 Проверка неравномерности АЧХ в полосе квадратурной модуляции

Проверку неравномерности АЧХ в полосе модуляции проводят методом прямых измерений с помощью ваттметра поглощаемой мощности СВЧ NRP33T.

Неравномерность АЧХ в полосе модуляции определить путем измерения уровня выходного сигнала с помощью ваттметра поглощаемой мощности СВЧ NRP33T при смещении частоты сигнала с помощью цифровой модуляции.

К ВЧ выходу генератора подключить ваттметр поглощаемой мощности СВЧ NRP33T. На генераторе установить частоту 1 ГГц, уровень выходного сигнала 0 дБм, в настройках Modulation>Generator>Multitone установить смещение по частоте цифровой модуляции 0 Гц, Playback Rate 500 МГц, Backoff минус 2 дБ.

Измерить уровень выходной мощности  $P_{0\text{U}}$ , затем ввести смещение по частоте 1 МГц, 5 МГц, 10 МГц, 30 МГц, 50 МГц далее с шагом 50 МГц до частоты 200 МГц. Зафиксировать результаты измерений Р<sub>изм</sub>. Те же измерения повторить при отрицательном смещении по частоте.

Повторить измерения на частотах 10,11,19 ГГц.

Рассчитать значения неравномерности АЧХ в полосе модуляции АА, дБ по формуле

$$
\Delta A = P_{0\Gamma u} - P_{W3M},\tag{5}
$$

где Рогц-показания ваттметра поглощаемой мощности при отсутствии смещения по частоте, дБм;

 $P_{H3M}$  – показания ваттметра поглощаемой мощности при смещение по частоте, дБм.

Рассчитанные значения неравномерности АЧХ в полосе модуляции АА, дБ, для всех указанных частот не должны превышать значений указанных в таблице 4.

Таблица 4

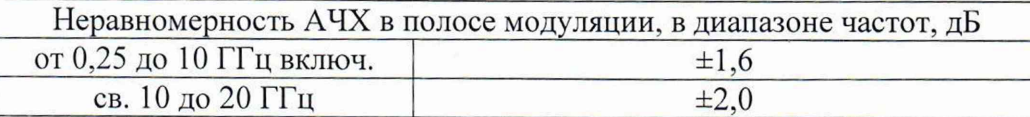

#### 11 Подтверждение соответствия средства измерений метрологическим требованиям

Критериями принятия специалистом, проводившим поверку, решения по подтверждению соответствия средства измерений метрологическим требованиям. установленным при утверждении типа, являются:

- обязательное выполнение всех процедур, перечисленных в разделах 8.2; 9; 10 и соответствие действительных значений метрологических характеристик генераторов сигналов векторных RFVSG20L требованиям, указанным в пунктах раздела 10 настоящей методики.

### 12 Оформление результатов поверки

12.1 Результаты измерений, полученные в процессе поверки, заносят в протокол произвольной формы. Протокол должен наглядно отображать полученные результаты измерений в поверяемых точках и диапазонах частот, которые указаны в соответствующих пунктах настоящей методики поверки, а также сравнение полученных действительных и допустимых значений нормируемых погрешностей.

12.2 Сведения о результатах поверки генераторов в целях её подтверждения передаются в Федеральный информационный фонд по обеспечению единства измерений в соответствии с Порядком создания и ведения Федерального информационного фонда по обеспечению единства измерений.

12.3 Свидетельство о поверке или извещение о непригодности к применению средства измерений выдаётся по заявлению владельцев генераторов или лиц, представивших их на поверку. Свидетельство о поверке или извещение о непригодности к применению средства измерений должны быть оформдены в соответствии с требованиями действующих правовых нормативных документов. Знак поверки наносится на свидетельство о поверке.

Начальник лаборатории № 441 ФБУ «Ростест-Москва»

С. Н. Голышак

Начальник сектора лаборатории № 441 ФБУ «Ростест-Москва»

А. С. Каледин